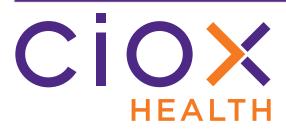

# HealthSource Clarity v1.5 Release Notes

July 2019

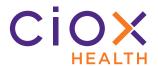

# **Document History**

Publication Date: July 30, 2019

Document Edition: 1.1

#### **Contact Information**

Ciox Health
120 Bluegrass Valley Parkway
Alpharetta, GA 30005
Customer Care Phone Number: 877-358-6939

# **Copyright and Trademarks**

© Copyright 2019 Ciox Health. All rights reserved.

The information in this document and any attachments is intended for the sole use of Ciox Health. This information may be privileged, confidential, and protected from disclosure. If you are not the intended recipient, you are hereby notified that you have received this document in error and that any review, disclosure, dissemination, distribution or copying of it, or its, contents, is strictly prohibited.

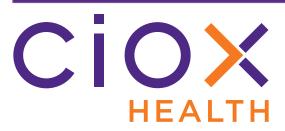

# **HealthSource Clarity v1.5 Release Notes**

| Торіс                                                   | See page |
|---------------------------------------------------------|----------|
| TrayApp update required                                 | 4        |
| Request Status replaces Task Type                       | 6        |
| Changes to user interface                               | 10       |
| Integration with Epic EMR                               | 16       |
| Request Search changes                                  | 17       |
| Fulfillment improvements                                | 22       |
| Patient Lookup                                          | 41       |
| Event notifications                                     | 48       |
| Pull List enhancements                                  | 49       |
| Requester selection and address changes                 | 54       |
| Redact multiple parts of a Request Letter before saving | 59       |
| Combined "disc" Delivery Method choices                 | 60       |
| Duplicate request detection enhancements                | 61       |
| Other changes                                           | 62       |

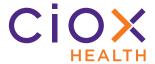

# TRAYAPP UPDATE REQUIRED

To use **HealthSource Clarity v1.5**, you **MUST** update the **TrayApp**.

The update process is no longer optional. You will not be able to do any work in **HealthSource Clarity** until the update is complete.

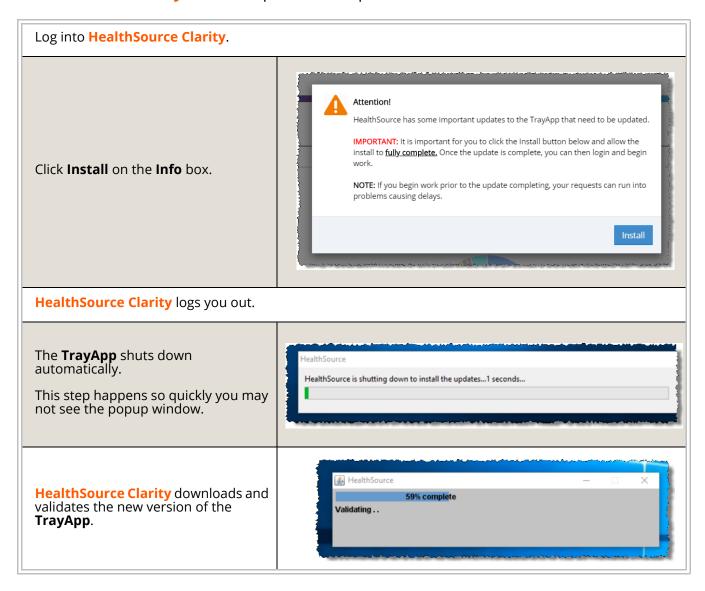

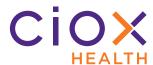

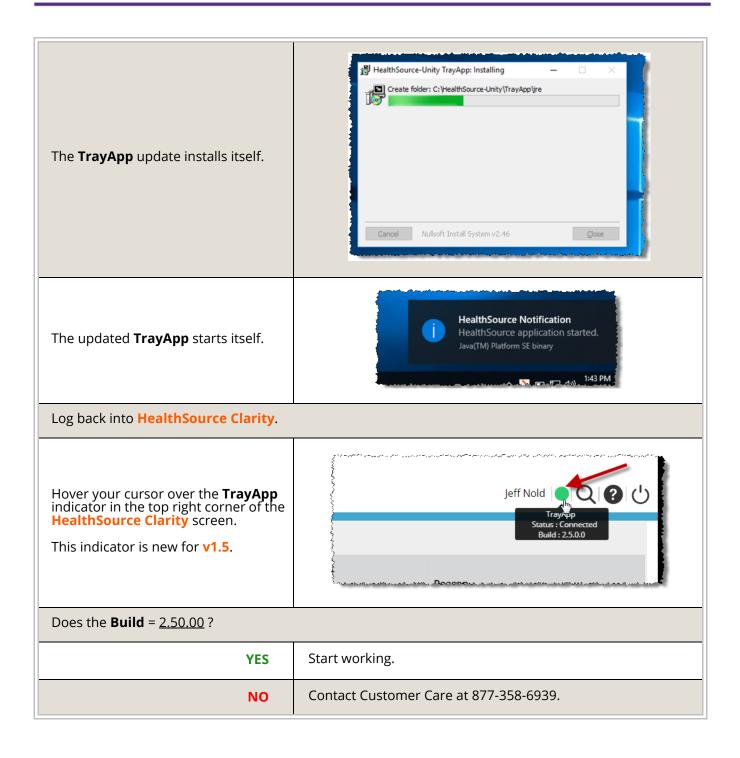

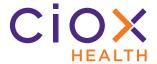

# REQUEST STATUS REPLACES TASK TYPE

We've changed **Task Type** to **Request Status**.

The individual **Request Status** values are grouped in **Request Milestones**, which replaces the previous concept of **Task Type Category**.

The new **Status** values will help users distinguish between requests that are ready to be worked on and those that are going through an automated step of the workflow or a special path.

| Will be after v1.5 | Was                |
|--------------------|--------------------|
| Request Milestones | Task Type Category |
| Request Status     | Task Type          |

You'll see this change reflected on these screens:

- Search Results
- My Work Queue
- Request (used for logging, fulfilling, approval, certification, and new requester)
- My Holds
- Potential Duplicates

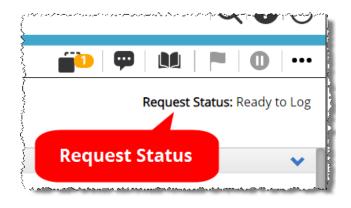

# **Existing requests automatically converted**

Any requests that existed before the **v1.5** release will be automatically switched from **Task Type** to **Request Status**.

See pages 7 through 9 for information on the replacement **Status** values.

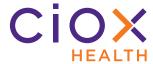

# **Request Status values**

|                   | New for v1.5                  | Was                                                       |  |  |
|-------------------|-------------------------------|-----------------------------------------------------------|--|--|
| Request Milestone | Request Status                | Replaces these Task Types                                 |  |  |
|                   | Ready to Log                  | Logging                                                   |  |  |
|                   | Returned to Logging           | Redo Logging     Back to Logging                          |  |  |
| Logging           | Split                         | Split                                                     |  |  |
|                   | Logging Exception             | Logging Exception                                         |  |  |
|                   | Logging User Hold             | Logging On Hold                                           |  |  |
|                   | Logging Quality Control       | Logging QC                                                |  |  |
|                   | Ready to Fulfill              | <ul><li>Fulfillment</li><li>Back to Fulfillment</li></ul> |  |  |
|                   | Pending                       | Fulfillment Pend                                          |  |  |
| Fulfillment       | Fulfillment Exception         | Fulfillment Exception                                     |  |  |
|                   | Fulfillment User Hold         | Fulfillment On Hold                                       |  |  |
|                   | Fulfillment Quality Control   | Fulfillment QC                                            |  |  |
|                   | Awaiting Fulfillment Approval | Approval for Fulfillment                                  |  |  |
| Awaiting Approval | Awaiting Delivery Approval    | Approval for Delivery                                     |  |  |
|                   | Awaiting Certification        | Certification                                             |  |  |

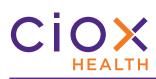

| New for v1.5             |                                        | Was                                                                                                    |  |  |
|--------------------------|----------------------------------------|----------------------------------------------------------------------------------------------------|--|--|
| Request Milestone        | Request Status                         | Replaces these Task Types                                                                                                    |  |  |
|                          | Packaging in Process                   | <ul> <li>Sent for Processing</li> <li>Processing Logging Correspondence</li> <li>Processing Fulfillment Correspondence</li> <li>Fulfillment Transmission</li> </ul> |  |  |
| Packaging                | Back Office                            | <ul> <li>Ready for Indexing</li> <li>Pricing</li> <li>Invoicing</li> <li>Indexing</li> <li>Transmitted</li> <li>Ready for Delivery</li> </ul>                       |  |  |
|                          | Packaging Exception                    | Exceptions                                                                                                    |  |  |
|                          | Correspondence                         | <ul><li>Logging Correspondence</li><li>Fulfillment Correspondence</li></ul>                                                                                         |  |  |
| Delivery                 | Delivered                              | <ul><li>Delivered</li><li>Delivery</li><li>Submitted</li><li>FACC Accepted</li><li>ACK Delinquent</li></ul>                                                         |  |  |
|                          | Delivery Failure                       | FACC Failure                                                                                                    |  |  |
|                          | Delivered w / Acknowledge<br>Exception | Acknowledgment Failure                                                                                                    |  |  |
| Delivered & Acknowledged |                                        | Acknowledgment Received                                                                                                    |  |  |

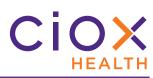

|                         | New for v1.5               | Was                                                                               |  |
|-------------------------|----------------------------|-----------------------------------------------------------------------------------|--|
| Request Milestone       | Request Status             | Replaces these Task Types                                                         |  |
|                         | Cancelled                  | Logging Cancelled     Fulfillment Cancelled                                       |  |
| Closed                  | Not Approved by Client     | Approval for Fulfillment Rejected                                                 |  |
|                         | Pull / Batch List Complete | Batch Complete     Split Complete                                                 |  |
| Requester Setup         | New Requester Setup        | <ul><li>Logging New Requester</li><li>Fulfillment New Requester</li></ul>         |  |
| Support & Dev<br>Review | Undetermined Site          | <ul><li>Logging Undetermined Site</li><li>Fulfillment Undetermined Site</li></ul> |  |
|                         | Transmission Errors        | Package Error                                                                     |  |

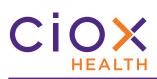

#### **CHANGES TO USER INTERFACE**

We updated the look of **HealthSource Clarity** to make it easier to use.

| Symbol                             | Will be after v1.5                                                          |            |          | Was      |                 |                              |
|------------------------------------|-----------------------------------------------------------------------------|------------|----------|----------|-----------------|------------------------------|
| Menu. See page 11 for details.     |                                                                             | $\bigcirc$ |          |          |                 |                              |
| Log off                            |                                                                             | <u></u>    |          | O        |                 |                              |
| Remove Hold                        |                                                                             | <b>O</b>   |          | Ø        |                 |                              |
| Put on Pend                        |                                                                             | Ø          |          | <b>2</b> |                 |                              |
| Currently pending                  |                                                                             | <b>3</b>   |          |          |                 |                              |
|                                    | < 2 days                                                                    | < 4 days   | < 6 days | < 2 days | < 4 days        | < 6 days                     |
| Escalated                          | ıl                                                                          |            | •11      |          |                 |                              |
| Move up / down one page            | <b>①</b>                                                                    |            |          | <b>1</b> |                 |                              |
| Drag / Scan / Attach a<br>document | Drag Medical Records or Click to upload  Click here to Scan Medical Records |            |          | Brows    | OR OR Click her | e to Scan Medical<br>Records |

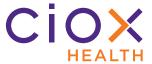

#### Menu

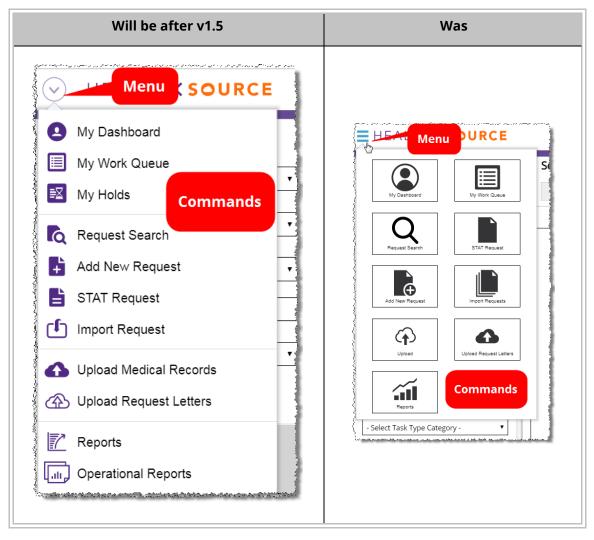

As always, the commands available from the **Menu** depend on your **User Role**.

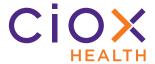

# **Request List pages**

We changed the layout of these pages so you can more easily locate the information you're looking for:

- · Request Search
- My Work Queue
- My Holds
- Potential Duplicates

| Reference | Description                                                                                                    |  |  |  |
|-----------|----------------------------------------------------------------------------------------------------|--|--|--|
| А         | Some column labels, like <b>eRequest ID</b> and <b>Request Status</b> , are now permanently "wrapped" to minimize the horizontal space they occupy.  This wrapping remains even if you resize the browser window itself.                       |  |  |  |
| В         | Several columns, such as <b>DOB</b> and <b>Intake Date</b> , now show the entire data value by default, rather than cutting off the data.  The values in these columns will eventually be cut off if you make the browser window small enough. |  |  |  |

The following example shows the changes to the **Request Search** page. Other pages have slightly different changes, but the same general rules have been applied to all of them.

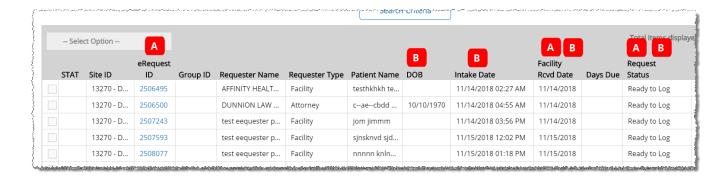

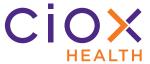

# **Request counts on My Dashboard**

The **My Dashboard** tabs and charts now provide a numeric count of the requests in each category:

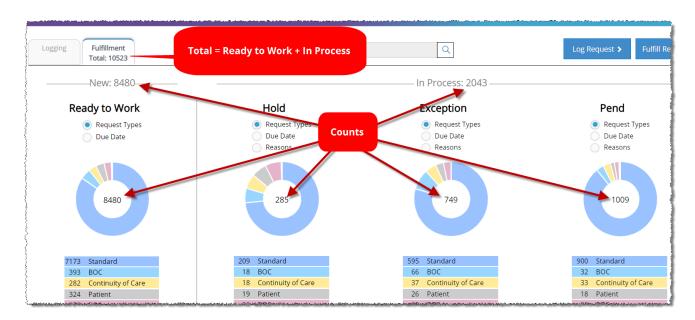

As with the switch to **Request Status** (page 6), this new information should help users focus on requests that are ready to work right now, as opposed to those that have been "shunted" to alternate paths.

| Value      | Definition                                                                  |                                                                                               |  |  |
|------------|-----------------------------------------------------------------------------|-----------------------------------------------------------------------------------------------|--|--|
| value      | Logging tab Fulfillment tab                                                 |                                                                                               |  |  |
| Tab total  | All requests in any <b>Logging</b> status.                                  | All requests in any <b>Fulfillment</b> status.                                                |  |  |
| New        | Requests that are <b>Ready to Log</b> .                                     | Requests that are <b>Ready to Fulfill</b> .                                                   |  |  |
| In Process | Sum of requests in these statuses:  • Logging User Hold • Logging Exception | Sum of requests in these statuses:  • Fulfillment User Hold • Fulfillment Exception • Pending |  |  |

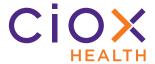

# **Visual indication of TrayApp status**

You can now see whether the **TrayApp** is running from within **HealthSource Clarity** itself. This indicator will help avoid delays caused by the need to restart the **TrayApp** after you log in.

The **TrayApp** indicator can be found next to your user name in the upper right corner of the application.

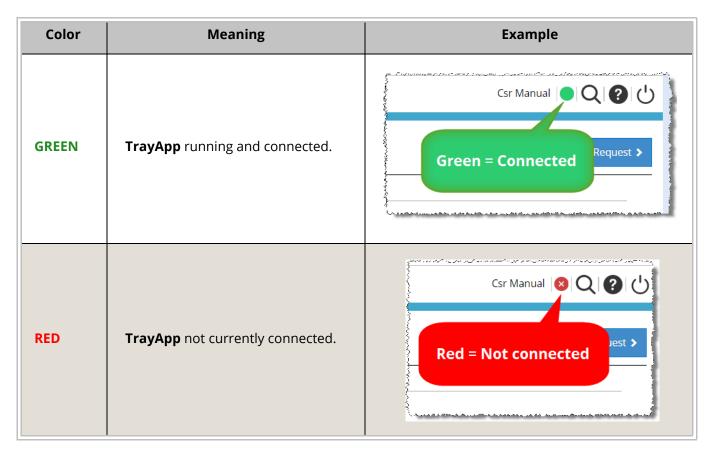

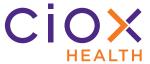

## Reason for Request field repositioned and selected by default

The **Reason for Request** field has been moved to the left of the **Invoice Type** field, so that you reach it first when you move through the data entry fields during **Logging**.

**Reason for Request** is also now selected by default.

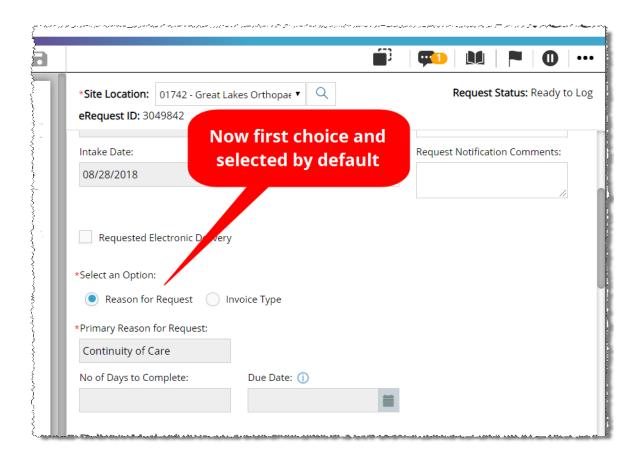

These changes will make it easier to use the **Reason for Request** option, which we strongly recommend.

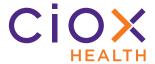

#### INTEGRATION WITH EPIC EMR

**HealthSource Clarity v1.5** will be the first version of the application that can be integrated with the Epic Electronic Medical Record (EMR) system. The bilateral flow of information between the two applications reduces the manual work needed to satisfy ROI requests.

The integration of these two applications, and the effect of the integration on **HealthSource Clarity** users, is covered in the *HealthSource Clarity and Epic Integration Guide*.

The following list provides a high-level overview of the way the systems work together:

- HealthSource Clarity can lookup Epic patient data during Logging and Fulfillment.
- If the Epic lookup does not locate a patient, the HealthSource Clarity user can flag the patient as Non-EMR.
- An Epic Release can be automatically created for each request added to HealthSource Clarity.
- Real-time update of Epic with event information from HealthSource Clarity.
- External ROI ID value visible when working on a request in HealthSource Clarity.

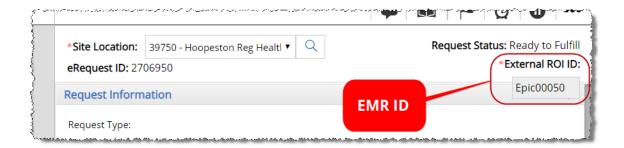

 You can run a Request Search using the External ROI ID. See page 20 for more information.

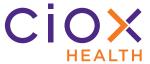

#### **REQUEST SEARCH CHANGES**

The layout of the **Request Search** page is now horizontal rather than vertical, with the **Search Criteria** fields arranged along the top of the screen.

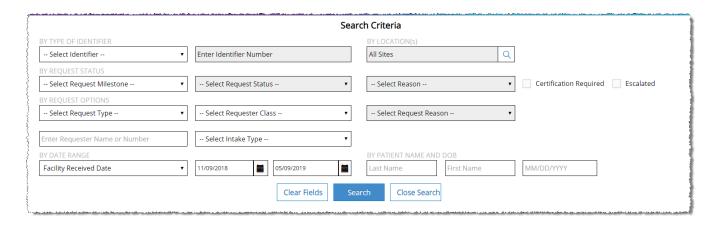

The **Search Criteria** fields have also been re-ordered to reflect how often they are actually used. For example, **Patient Name / DOB** searches are relatively rare, so those fields are now located at the bottom right of the **Search Criteria** section.

After you run a search, the **Search Criteria** section is automatically hidden so you can see the **Search Results** more easily.

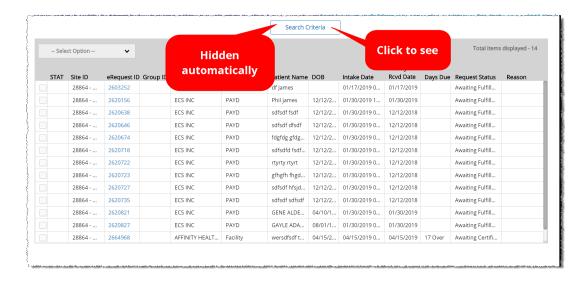

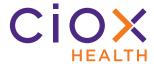

# **Request Status rather than Task Type**

The **Search Criteria** fields reflect the change from **Task Type** (previous) to **Request Status** (new). See page 6 for more information on this change.

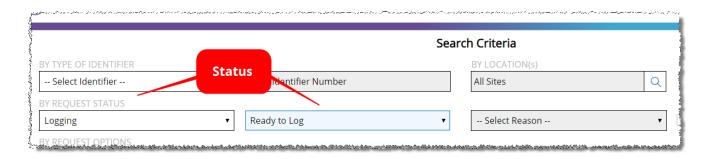

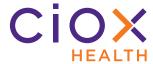

# **Changes to Date Range searches**

You can now search by three date values:

| Date Value             | New for v1.5?                                           | Works differently than in previous versions?                         |
|------------------------|---------------------------------------------------------|----------------------------------------------------------------------|
| Facility Received Date | NO                                                      | YES  Now does NOT find requests with a blank Facility Received Date. |
| Intake Date            | YES                                                     | NO                                                                   |
| Days Due               | No, but it is no longer a separate <b>Search</b> field. | NO                                                                   |

#### The **Facility Received Date** is the default selection.

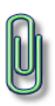

If you search by <u>Facility Received Date</u>, the **Search Results** will no longer include requests that do not have a value in that field.

Requests that have not yet been logged will not be captured in this kind of search.

Consider searching by Intake Date instead.

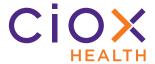

# **Search by External ROI ID**

The **Request Search** tool now allows you to look for a request by an identification value assigned by a third-party. This change is part of our effort to integrate **HealthSource Clarity** with external EMR applications like Epic, as described on page 16.

- · Alphanumeric characters allowed
- Exact match only no partial matches or near matches will be returned.

This search looks within **HealthSource Clarity** for a request that is associated with a specific **External ROI ID** value. It does **NOT** search the third-party application directly.

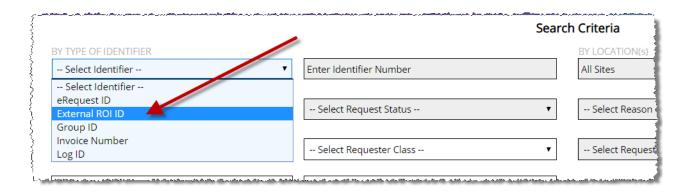

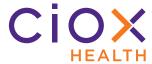

# Search by Intake Type

The new **Intake Type** filter lets you look for requests based on how they entered **HealthSource Clarity**:

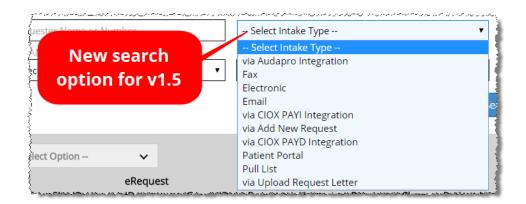

| via AudaPro Integration   | Pushed to <b>HealthSource Clarity</b> from <b>AudaPro</b> .                              |
|---------------------------|------------------------------------------------------------------------------------------|
| Fax or Split              | Either faxed to a site-specific number or created through a manual <b>Split</b> command. |
| Electronic                | Imported from an EMR application.                                                        |
| Email                     | Created from an email attachment.                                                        |
| via CIOX PAYI Integration | Loaded through the <b>Indirect Chase</b> function.                                       |
| via Add New Request       | Created through the manual <b>Add New Request</b> command.                               |
| via CIOX PAYD Integration | Sent from the Ciox Phoenix operation.                                                    |
| Patient Portal            | Entered in the online Patient Portal.                                                    |
| Pull List                 | Child requests from a Pull List parent.                                                  |
| via Upload Request Letter | Created through the <b>Upload Request Letters</b> function.                              |

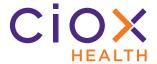

#### **FULFILLMENT IMPROVEMENTS**

**HealthSource Clarity v1.5** makes it much easier to perform **Fulfillment**, the capture of Medical Records for a request:

- Support for large Medical Records
- Fulfillment User Hold is "personal" and time-limited
- Pend and Close replaces Save and Close in Fulfillment
- No more Remove command for Hold, Pend, and Exceptions
- Modify Request Letter during Fulfillment
- · Add Other Requested Records during Fulfillment

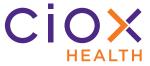

# **Support for large Medical Records**

You can now attach, view, and navigate through very large Medical Records.

We "break" documents larger than 100 MB into separate **Files**. For example:

| File # | Size         |
|--------|--------------|
| File 1 | 0 —100 MB    |
| File 2 | 100 — 200 MB |
| File 3 | 200 — 300 MB |

The "breaking" occurs whether you attach a single file that is larger than 100 MB or you attach multiple files that add up to more than 100 MB.

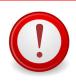

This change applies **ONLY** to documents that are attached directly to a request. It does **NOT** apply to scanning or printing to file.

# File size, not page count

The division is based on file size (data), **NOT** on page count. Documents can:

- Contain thousands of pages and remain below the 100 MB limit;
- Contain relatively few page but be so "dense" with data that they must be divided.

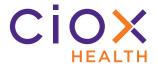

# Move between pages

You can move between the pages of a single file using the normal **Move Up** / **Move Down** and **Page #** commands, either on the **Document** toolbar or by a shortcut key combination.

These commands work "inside" a single file and "between" separate files. For example:

| Current page         | Command   | Button | Shortcut | Takes you to            |
|----------------------|-----------|--------|----------|-------------------------|
| First page of File 1 | Move Down | •      | ALT + W  | Page 2 of File 1        |
| Last page of File 1  | Move Down | •      | ALT + W  | First page of File 2    |
| Last page of File 1  | Move Up   | •      | ALT + U  | Previous page of File 1 |
| First page of File 2 | Move Up   | •      | ALT + U  | Last page of File 1     |

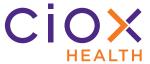

#### Move between files

You can also "jump" between files — not pages — with the **First**, **Back**, **Next**, and **Last** buttons:

| Button | Name  | Takes you to            |
|--------|-------|-------------------------|
| H      | First | Page 1 of File 1        |
| K      | Back  | Page 1 of Previous File |
| H      | Next  | Page 1 of Next File     |
| H      | Last  | Page 1 of Last File     |

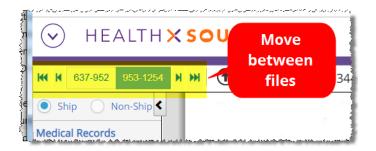

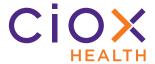

# Access the Documents tools when viewing a large file

Because the new large file movement commands (pages 24 and 25) require space on the **Documents** window, you won't immediately see these commands when viewing a large Medical Record:

- · Attach
- Scan
- Download
- Print
- Settings
- Edit

To access those commands, click the three black dots on the far right side of the **Documents** toolbar:

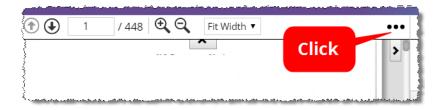

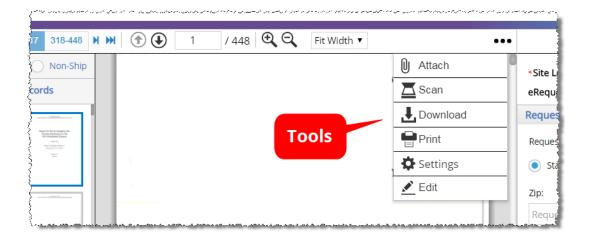

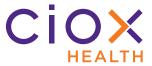

# Fulfillment User Hold is "personal" and time-limited

Requests placed in the **Fulfillment User Hold** status are now "reserved" for the person who put them **On Hold** for a two-hour period. Only that user can edit and submit the request.

Others users can open **Fulfillment User Hold** requests in a read-only view, but they **CANNOT** edit or submit them.

#### For example:

- 1. John Doe puts Request 12345678 on hold during **Fulfillment**;
- 2. One hour later, Jane Dough opens Request 12345678.
- 3. The request appears to Jane Dough in read-only mode, because the hold has not yet expired.
- 4. 30 minutes later, John Doe opens the request and submits it. Had he waited another 30 minutes, his hold would have "expired" and the request would have moved to a **Pending** status.

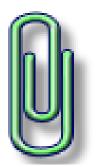

What about Logging User Hold requests?

At this time, only **Fulfillment User Hold** requests are "personal" and reserved for the person who put them **On Hold**.

**Logging User Hold** requests can be opened by anyone, assuming that person has the correct user role

We plan to make **Logging User Hold** requests "personal" in a future release.

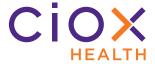

# Fulfillment User Hold expires in two hours

A request can only remain in the **Fulfillment User Hold** status for a maximum of two (2) hours. After that:

- the **Request Status** automatically switches to **Pending**, with a **Reason** of <u>Expired Hold</u>.
- the request drops off the **My Holds** list for the user who placed it **On Hold** originally.

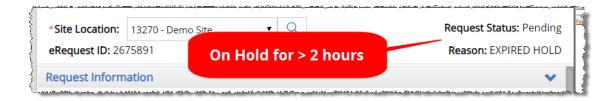

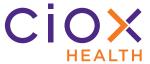

#### What about requests that were On Hold before v1.5?

In most cases, **Fulfillment** requests that were on hold **BEFORE** the release of **v1.5** will:

- 1. Switch to a **Request Status** of **Fulfillment User Hold** after the release.
- 2. **NOT** be worked on before the new 2 hour time limit expires.
- 3. Automatically switch to a **Request Status** of **Pending**, with a **Reason** of <u>Expired Hold</u>.

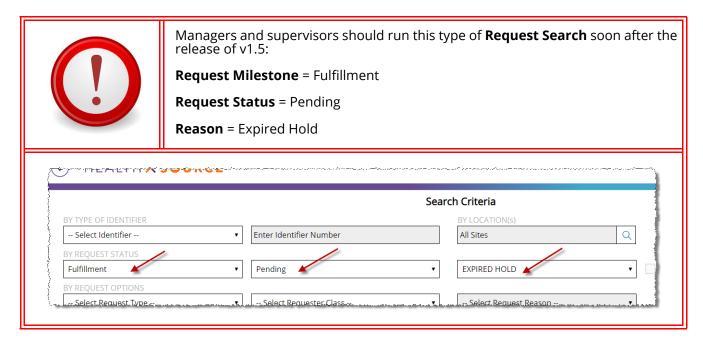

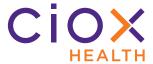

#### **Locating Fulfillment User Hold requests**

You can choose **Fulfillment User Hold** as a search / filter value when:

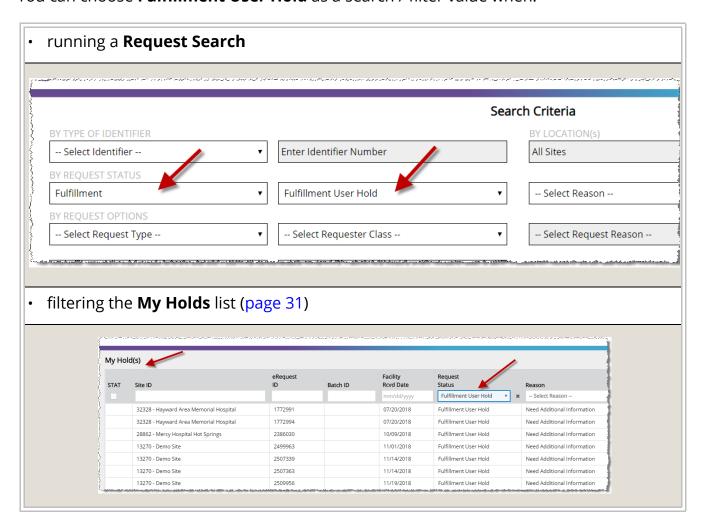

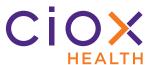

#### My Holds list

#### The My Holds list shows:

- Any Logging User Hold requests at the sites to which you have access;
- Any requests that YOU put On Hold during Fulfillment and which have not yet expired.

#### To view this list:

- 1. From the **Menu**, select **My Holds**.
- 2. You can filter the list by the desired **Request Status**:
  - 2.1 Logging User Hold
  - 2.2 Fulfillment User Hold

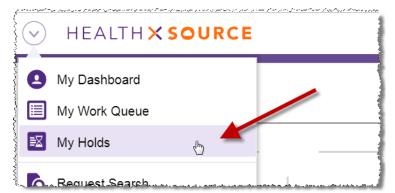

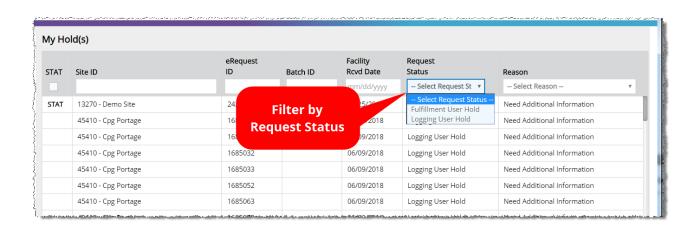

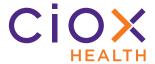

## Pend and Close replaces Save and Close in Fulfillment

You can no longer **Save and Close** when the **Request Status** = **Ready to Fulfill**. Instead, choose from these options:

| Option           | New for v1.5? | Function                                                                                                    |
|------------------|---------------|----------------------------------------------------------------------------------------------------|
| Submit and Next  | No            | Sends the request to the next step in the workflow.  Loads the next request for you to work on, based on your role. |
| Pend and Close   | Yes           | Puts the request in <b>Pending</b> status.  You are prompted to select a <b>Pend Reason</b> .                       |
| Submit and Close | No            | Sends the request to the next step in the workflow.  Returns you to the previous screen.                            |

This change is intended to improve efficiency by keeping a request "moving" through the workflow, rather than being pushed back into the **Fulfillment** queue.

Some users would rely on the old **Save and Close** command to skip over troublesome requests without flagging them as being problematic.

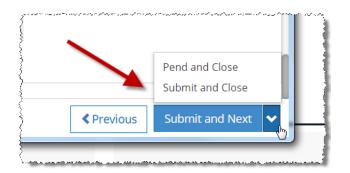

The **Save and Close** command is still available when the **Request Status** is something **OTHER** than **Ready to Fulfill**. For example, you can still **Save and Close** requests that are:

- · Ready to Log
- Pending
- in Fulfillment User Hold and then re-opened

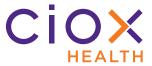

# No more Remove command for Hold, Pend, and Exceptions

We have eliminated these commands:

- Remove Hold (only removed for Fulfillment User Hold, not Logging User Hold)
- · Remove Pend
- · Remove Exception

We realized that you wouldn't open this kind of request unless you were ready to proceed, so the old **Remove** commands just slowed you down. Now you simply open the request and get to work.

The **Request Status** may change, depending on what actions you take. See the tables on pages 34 through 36 for details.

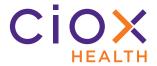

# What happens when you work a Fulfillment User Hold request?

| Action               | Request Status is then                                                                                                   | What happens to the Hold? |
|----------------------|----------------------------------------------------------------------------------------------------|---------------------------|
| Edit and / or save   | Fulfillment User Hold                                                                                                    | Nothing, remains          |
| Edit and / or submit | <ul><li>Packaging *</li><li>Approval for Delivery (if enabled)</li><li>Approval for Certification (if enabled)</li></ul> | Automatically removed     |
| Flag as Exception    | Fulfillment Exception                                                                                                    | Automatically removed     |
| Put on Pend          | Pending                                                                                                    | Automatically removed     |
| Escalate             | Fulfillment User Hold                                                                                                    | Nothing, remains          |
| Add Correspondence   | Closed                                                                                                    | Automatically removed     |
| Resubmit to Logging  | Returned to Logging                                                                                                    | Automatically removed     |

<sup>\*</sup> May be **Packaging in Process**, **Back Office**, or **Packaging Exception**, depending on how the request is processed.

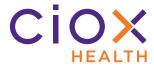

# What happens when you work a Pended request?

| Action               | Request Status is then                                                                                                   | What happens to the Pend?        |
|----------------------|----------------------------------------------------------------------------------------------------|----------------------------------|
| Edit and / or save   | Pending                                                                                                    | Nothing, request remains on Pend |
| Edit and / or submit | <ul><li>Packaging *</li><li>Approval for Delivery (if enabled)</li><li>Approval for Certification (if enabled)</li></ul> | Automatically removed            |
| Flag as Exception    | Fulfillment Exception                                                                                                    | Automatically removed            |
| Put on Hold          | Fulfillment User Hold                                                                                                    | Automatically removed            |
| Escalate             | Pending                                                                                                    | Nothing, request remains on Pend |
| Add Correspondence   | Closed                                                                                                    | Automatically removed            |
| Resubmit to Logging  | Returned to Logging                                                                                                    | Automatically removed            |

<sup>\*</sup> May be **Packaging in Process**, **Back Office**, or **Packaging Exception**, depending on how the request is processed.

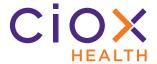

#### What happens when you work a Fulfillment Exception request?

One major benefit of this change is that you can now switch the **Exception Reason** without removing a request from the **Fulfillment Exception** status.

Previously, you could only change the **Exception Reason** by first removing the **Exception** condition itself, which put the request back into the regular **Fulfillment** queue. Another user could open it before you could find it and select the correct **Exception Reason**.

| Action               | Request Status is then                                                                                                   | What happens to the Exception?                    |
|----------------------|----------------------------------------------------------------------------------------------------|---------------------------------------------------|
| Edit and / or save   | Fulfillment Exception                                                                                                    | Nothing, request remains in Fulfillment Exception |
| Edit and / or submit | <ul><li>Packaging *</li><li>Approval for Delivery (if enabled)</li><li>Approval for Certification (if enabled)</li></ul> | Automatically removed                             |
| Pend                 | Pending                                                                                                    | Automatically removed                             |
| Put on Hold          | Fulfillment User Hold                                                                                                    | Automatically removed                             |
| Escalate             | Fulfillment Exception                                                                                                    | Nothing, request remains on Pend                  |
| Add Correspondence   | Closed                                                                                                    | Nothing, request remains in Fulfillment Exception |
| Resubmit to Logging  | Returned to Logging                                                                                                    | Automatically removed                             |

<sup>\*</sup> May be **Packaging in Process**, **Back Office**, or **Packaging Exception**, depending on how the request is processed.

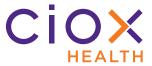

## **Modify Request Letter during Fulfillment**

During **Fulfillment**, you can now modify the Request Letter in several ways:

- Add pages
- Delete pages
- Rotate pages
- Redact information

This change means you can fix many Request Letter issues without sending the request "backward" via the **Resubmit to Logging** command.

Previously, you could not modify the Request Letter after Logging.

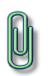

You **CANNOT** change the sequence of Request Letter pages during **Fulfillment**.

If the pages are out of order, you can either delete the entire letter and upload a corrected version in **Fulfillment** or send the request back to logging.

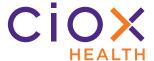

### **Instructions for editing a Request Letter**

1. Click the **Edit** button in the **Documents** window toolbar.

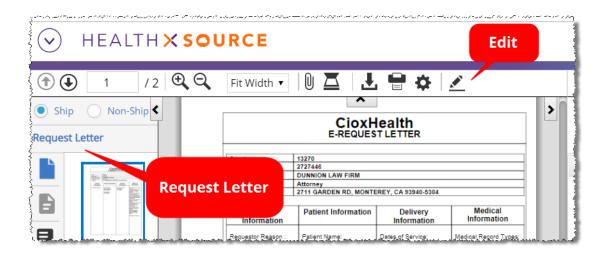

2. The Request Letter opens in a new **Editing** window. You can make this window larger or drag it to another monitor to make it easier to see.

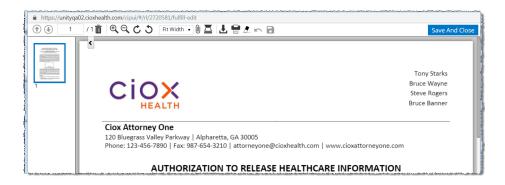

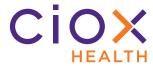

### 3. Use the appropriate commands:

| Command                     | Toolbar  | Keys    | Purpose                                                                            |
|-----------------------------|----------|---------|------------------------------------------------------------------------------------|
| Delete Page(s)              |          | ALT + R | Remove the selected page(s).                                                       |
| Delete all pages            | N/A      | ALT + N | Delete all pages.                                                                  |
| Rotate Right<br>Rotate Left | CS       | N/A     | Turn the page(s) 90 degrees to right or left.                                      |
| Attach more pages           |          | N/A     | Add more Request Letter pages by uploading a new file.                             |
| Scan more pages             |          | N/A     | Add more Request Letter pages by scanning.                                         |
| Redact                      | <b>A</b> | N/A     | Hide sensitive or confidential information on the Request Letter.                  |
| Undo redaction              | 2        | N/A     | Remove any redactions made since<br>the last time you saved the Request<br>Letter. |
| Save redactions             | 8        | N/A     | "Locks" any redactions made that have not already been saved.                      |

4. Click **Save And Close** or close the **Editing** window. However you close the window, your changes are saved.

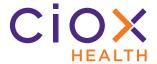

### Add Other Requested Records during Fulfillment

When fulfilling a request, you can now use the **Other Requested Record(s)** field to specify Medical Records that were called out in the Request Letter but **NOT** flagged during **Logging**.

This change means you can identify requested and retrieved documents without sending the request "backward" via the **Resubmit to Logging** command.

#### For example:

- The Emergency Room Report was selected as the only Requested Record Type during Logging.
- 2. After opening the request for **Fulfillment**, you notice that the Request Letter also asked for <u>Billing</u> Statements.
- 3. Attach both the Emergency Room Report and Billing Statement to the request.
- 4. In the **Other Requested Record(s)** field, type <u>Billing Statements</u>.
- 5. Select the **Retrieved** checkbox for the Emergency Room Report and Billing Statement.

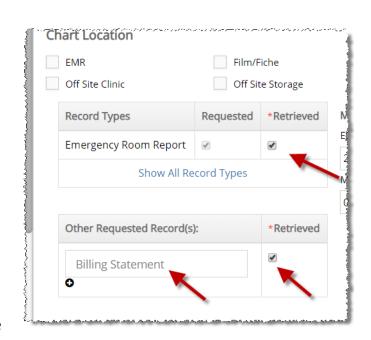

- 6. To identify more "un-flagged" **Record Types**, click the + button to add a new **Other Requested Record(s)** row.
- 7. Submit the request.

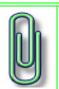

You can type the name of "standard" **Record Types**, like <u>Abstract Summary</u> or <u>Admission Sheet</u>, in an **Other Requested Record(s)** field.

You can also add a "custom" description that isn't part of the "regular" list of **Record Types**.

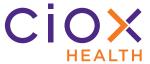

#### PATIENT LOOKUP

This new option looks for matches between a new **HealthSource Clarity** request and patient data provided to Ciox Health by a facility. When a match is found, we can import the facility data to the request.

This option provides two advantages:

- Less manual data entry and better accuracy for complex patient identification values, like MRN, EMRN, Account #, or SSN.
- Identifies patients who are not present in the EMR system, so the person who fulfills the request doesn't waste time looking for their Medical Records there.

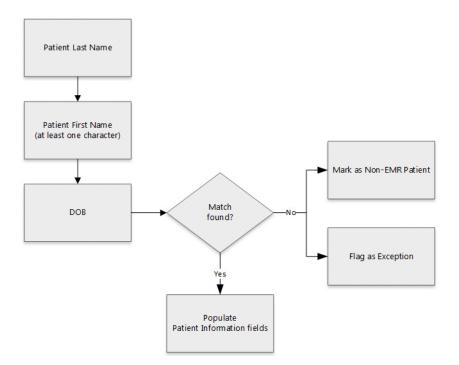

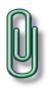

The **Patient Lookup** option is **ONLY** available at sites which have provided us with patient data **AND** which are configured to run lookups against that data.

Other sites will not be affected by this new feature.

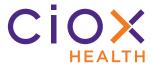

#### **Search rules**

The **Patient Lookup** follows these rules when trying to locate a match in the data provided to us by the facility:

| Value      | Rule                                                                                                    |  |  |
|------------|----------------------------------------------------------------------------------------------------|--|--|
| Last Name  | Exact match only                                                                                          |  |  |
| First Name | First character match                                                                                     |  |  |
| DOB        | Exact match only  DOB may be optional during <b>Logging</b> , but is required during <b>Fulfillment</b> . |  |  |

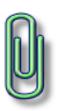

If you add other **Patient Information** (such as the **SSN**) to the request before the lookup runs, those "extra" values will be included in the search.

The lookup results will only include patients whose data exactly matches those extra values, in addition to meeting the **Name** and **DOB** rules.

42 Patient Lookup

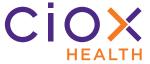

## Patient Lookup — individual request

The **Patient Lookup** feature works in both **Logging** and **Fulfillment**, but will most often be used when logging a request.

- 1. In the **Patient Information** section, look at these three fields:
  - 1.1 Last Name
  - 1.2 First Name
  - 1.3 **DOB** can be optional during **Logging**, but is **ALWAYS** required in **Fulfillment**.

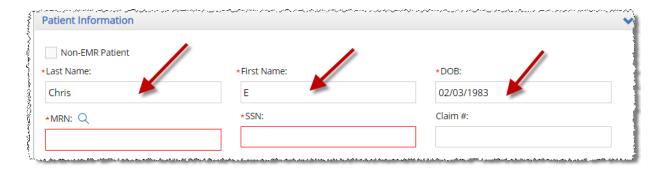

2. Are all three fields already filled with data?

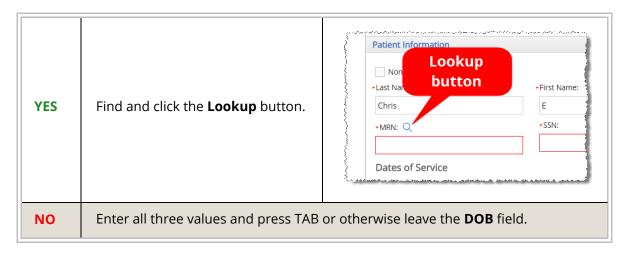

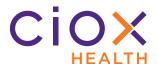

3. The **Patient Lookup Details** popup appears.

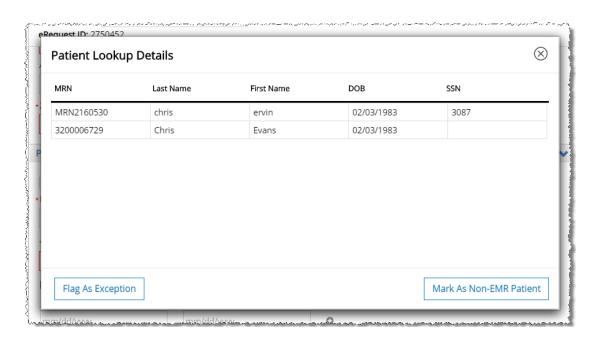

| Option                                             | What happens next?                                                                                                    |  |  |
|----------------------------------------------------|----------------------------------------------------------------------------------------------------|--|--|
| Select the patient match (if any)                  | The values for the selected patient auto-fill the request.                                                                                                    |  |  |
| Mark As Non-EMR Patient                            | 1. The Patient Details Lookup popup closes.  2. The Non-EMR Patient checkbox in the Patient Information section will be selected.  Patient Information  Non-EMR Patient  Last Name:  GALUSZKA  MRN:  SSN: |  |  |
| Flag As Exception                                  | 1. The <b>Flag As Exception</b> popup replaces <b>Patient Lookup Details</b> .                                                                                                    |  |  |
| Not available if you created the request manually. | <ol> <li>Patient Lookup Failed is the Exception Reason by default. This<br/>reason was added in v1.5 for sites that use Patient Lookup.</li> </ol>                                                        |  |  |
| Perform the lookup again                           | Close popup and change <b>Last Name</b> , <b>First Name</b> , and / or <b>DOB</b> .                                                                                                    |  |  |

44 Patient Lookup

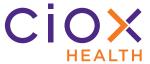

### Patient Lookup — Pull List

The **Patient Lookup** tool also works when creating child requests from a Pull List.

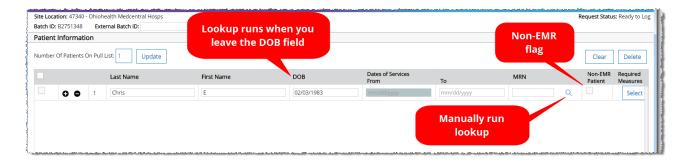

The same rules apply to child requests and individual requests (page 43):

- Last Name, First Name, and DOB must be entered.
- If the required values are "pulled" from the request automatically, you must click the
   Lookup button to find possible matches. Unlike individual requests, this button is
   always visible, even when it is not active because you haven't entered enough
   information.
- If you enter the required values manually, the **Lookup** automatically runs after you leave the **DOB** field.
- You can mark a patient as Non-EMR if no matches are found.
- The Flag as Exception option is NOT available for child requests.

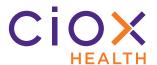

### **Patient Lookup configuration**

The **Patient Lookup** option is configured in the **Platform Admin** tool, **NOT** in **HealthSource Clarity**.

During configuration, any of these fields can be defined as the **Patient Lookup** field:

- EMRN
- MRN
- Patient Account / Control #
- SSN

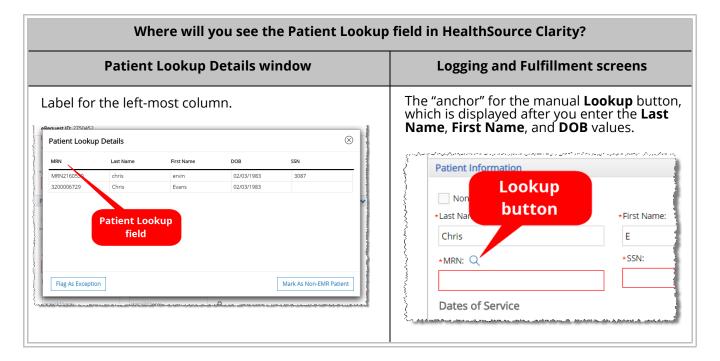

46 Patient Lookup

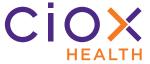

## Make DOB field optional during Logging

By default, most sites require a **DOB** value for the patient during Logging.

A **Group Administrator** can make this field optional for **Logging**. It will always be required before a request can be submitted from **Fulfillment**.

Changing whether the **DOB** is required during **Logging** determines whether the **DOB** value will always be used for a **Patient Lookup**.

- 1. From the **Menu**, select **Administration**.
- 2. Open the **Site Preferences** page for the site.
- 3. Open the **Request Fields Customization** section.
- 4. Select **Logging** and disable the **Required** checkbox for **Date of Birth**.

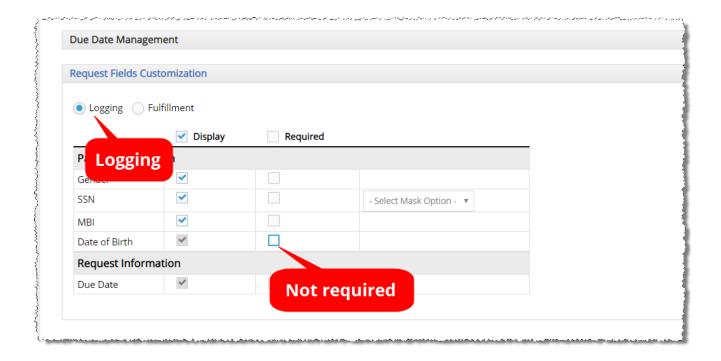

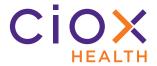

#### **EVENT NOTIFICATIONS**

The new **Event Notifications** link allows you to see interruptions or delays affecting requests for which you were the last user:

- Document Transmission Failure
- Document Transmission in progress
- · Document Transmission Queued

The **Event Notifications** link appears only when requests are currently being affected by a transmission interruption or delay. It does **NOT** appear if there are no current active notifications. The link will be displayed at the top center of the **HealthSource Clarity** screen.

Click the **Event Notifications** link to see details about the affected requests.

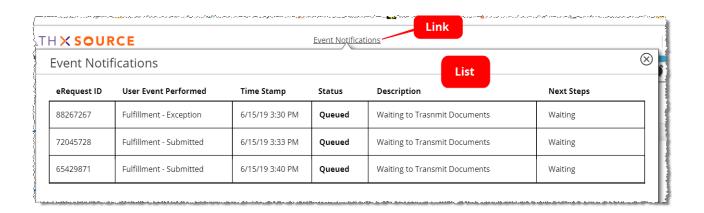

### No notifications for existing requests

We will **NOT** generate notifications for requests that experienced any of the "trigger" events before the release of **v1.5**.

48 Event notifications

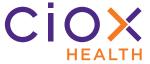

#### **PULL LIST ENHANCEMENTS**

We've made several changes to how Pull List child requests are created, tracked, and worked:

- Enter External Batch ID for Pull Lists
- Update E-Request Letter when child sent back to logging
- Maintain original requester during Fulfillment of child requests

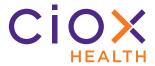

#### **Enter External Batch ID for Pull Lists**

The **Pull List** screen now provides a field for entering an **External Batch ID**.

Some customers provide this type of batch-level identification value on their Pull Lists. Capturing it gives us a better traceability between what the customer asked for and the child requests.

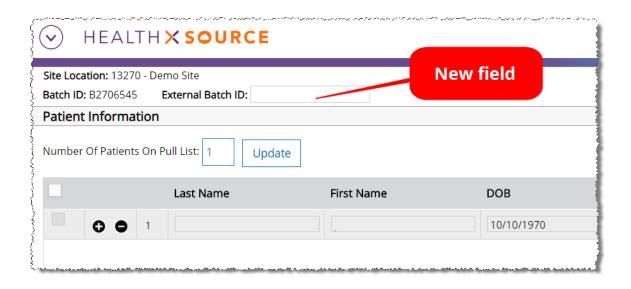

- The **External Batch ID** is optional for all Pull Lists.
- 35 character maximum.
- Alphanumeric characters only, no dashes or other special characters allowed.
- Can be edited only on the **Pull List** screen, not after you finish logging the Pull List.

50 Pull List enhancements

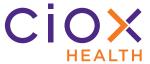

### Search for child requests by External Batch ID

- 1. On the **Request Search** page, select <u>Group ID</u> in the **By Type of Identifier** field.
- Enter the External Batch ID value.
- 3. Run the search.
- 4. All child requests associated with the Pull List will be listed in the Search Results.

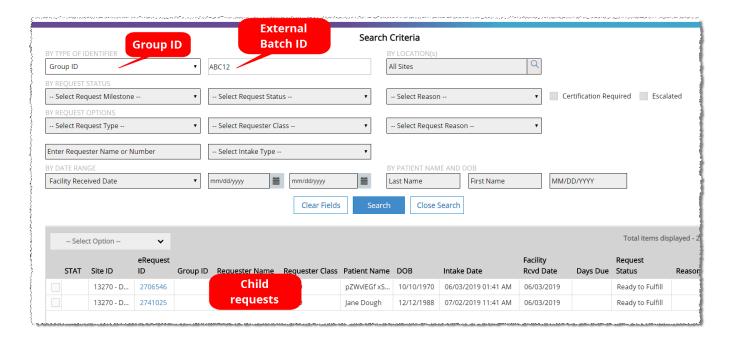

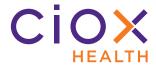

## **Update E-Request Letter when child sent back to logging**

**IF** a child request is resubmitted to **Logging**;

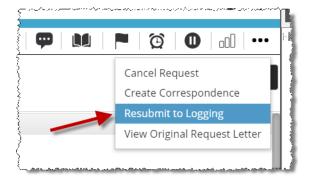

**AND** you change any of these values during the "revised" logging:

- Patient Name
- DOB
- Dates of Service
- Required HEDIS measures (if any)

**THEN** the E-Request Letter for that child will be modified to reflect your changes. These changes will be visible when the child is opened for **Fulfillment**.

Previously, the E-Request Letter was "frozen" after the child was originally submitted.

52 Pull List enhancements

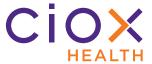

# Maintain original requester during Fulfillment of child requests

You can no longer look up and select a different requester during the **Fulfillment** of child requests.

The requester search fields are disabled for children.

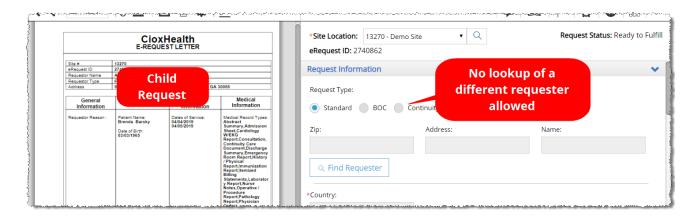

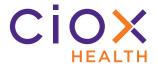

### REQUESTER SELECTION AND ADDRESS CHANGES

**v1.5** does a better job of identifying requester information for three types of requests:

- **DDS** (Disability)
- Patient request with military address
- Continuity of Care requests

See pages 55 through 58 for details.

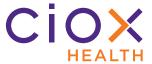

### Improved selection of DDS requester

If **HealthSource Clarity** can interpret a **DDS** bar code on a Request Letter, the requester will automatically be selected when you open the request for **Logging**.

You'll see an **Approved** flag, indicating that the automatic process worked properly:

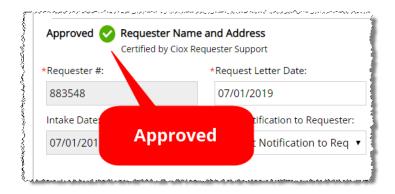

The **Find Requester** button will **NOT** be available.

#### Wrong selection?

If the automatic selection was wrong:

- 1. Select a different **Request Type** (anything except **DDS**).
- 2. The automatically selected requester information is cleared.
- 3. Select **DDS** as the **Request Type** again.
- 4. Look up the requester using the DDS fields:
  - 4.1 DDS Bar Code Available
  - 4.2 **DDS Ship to State**
  - 4.3 **DDS Site**
  - 4.4 **DDS PO Box #**

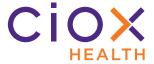

#### **Automatic DDS selection not possible?**

If the **DDS** bar code was **NOT** present on the Request Letter or could **NOT** be automatically interpreted, specify these values manually and use the **Find Requester** command:

- · DDS Bar Code Available
- DDS Ship to State
- DDS Site
- DDS PO Box #

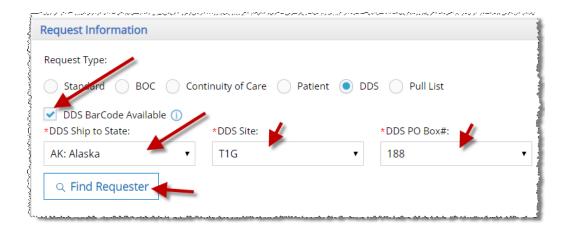

After **HealthSource Clarity** selects the matching requester, you'll see the **Approved** flag:

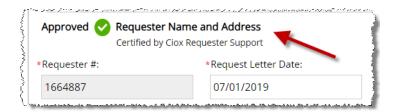

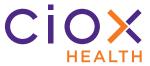

## Military address support

**HealthSource Clarity** can now automatically identify military addresses for **Patient** requests.

These addresses contain specific character combinations in the **City** and **State** positions:

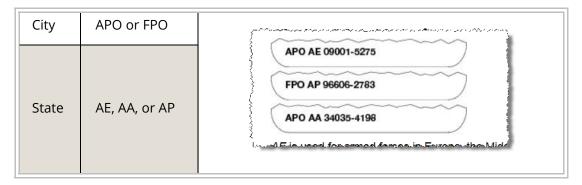

If not found automatically, you can type or select these values in the **City** and **State** fields for a **Patient** request.

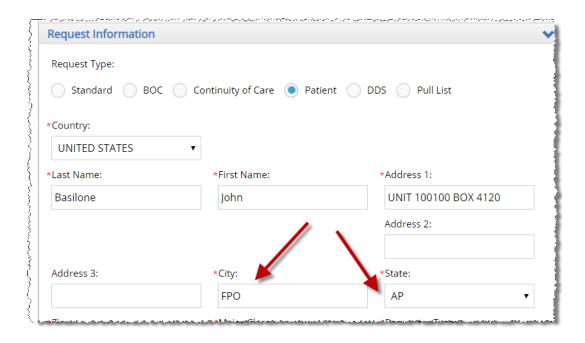

You **CANNOT** select AE, AA, or AP as the **State** for the **Ship To** address when the **Request Type** is anything other than **Patient**.

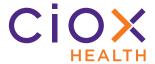

# **Ciox Health no longer used as Ship To for ConCare requests**

We no longer auto-fill the **Ship To** fields with the **Ciox Health** name and address for **Continuity of Care** requests. The fields displayed in the **Ship To** section depend on the **Requester** and **Delivery Method**.

| Con-Care Requester           | Delivery Method | Ship To fields                                                                                                    |
|------------------------------|-----------------|----------------------------------------------------------------------------------------------------|
| Default for the State        | CD              |                                                                                                    |
|                              | DVD             | Hidden except for <b>Requested By</b>                                                                                                    |
|                              | eDelivery       | Ship To                                                                                                    |
|                              | Faxed           | *Requested By:                                                                                                    |
|                              | Flash Drive     |                                                                                                    |
|                              | Walk In         |                                                                                                    |
| Default for the State        | Electronic      | All displayed, all blank                                                                                                    |
|                              | Mail            | Ship To  Country:  UNITED STATES  Address 1:  Address 2:  Address 3:  City:  State:  Select State -  Attention To:                          |
| NOT default for the<br>State | Any             | All displayed, all blank  Ship To  Country: UNITED STATES  Name: Address 1: Address 2:  Address 3: City: Select State  - Zip: Attention To: |

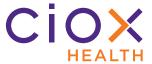

### REDACT MULTIPLE PARTS OF A REQUEST LETTER BEFORE SAVING

You can now redact more than one section of a Request Letter before clicking the **Save Redaction** button. This means that you can hide several parts of a page **AND** that you can hide sections of different pages without having to save each one.

Previously, you were forced to save each redaction individually before you could redact another part of the Request Letter.

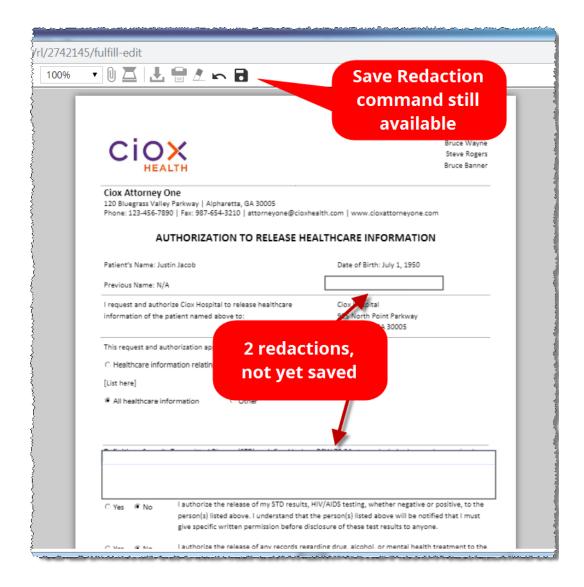

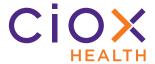

### COMBINED "DISC" DELIVERY METHOD CHOICES

We have combined the "disc" options into a single choice for the **Delivery Method** field:

- CD
- DVD
- Flash Drive

The **Delivery Method** can be set during either **Logging** or **Fulfillment**.

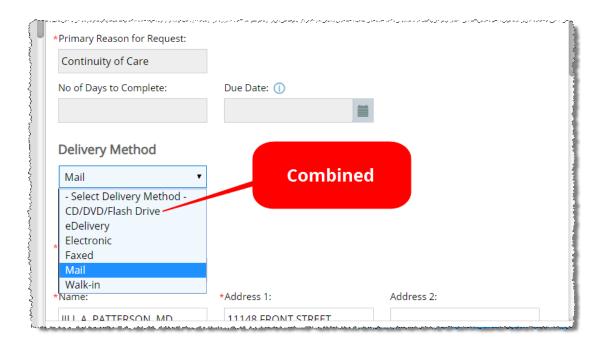

This change simplifies the data entry process. It also makes it easier to generate the correct delivery and invoicing information during back-end processing.

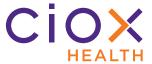

#### **DUPLICATE REQUEST DETECTION ENHANCEMENTS**

We're continuing our efforts to prevent wasteful work on duplicate requests:

#### **Check the Request Letter Date**

We now look at the **Request Letter Date** as part of the duplicate request checking process. If this date **OR** the requester, plus other details, matches an existing request, the new request will be flagged as a potential duplicate.

This change only affects Request Letters that are received by email, fax, or uploaded, **NOT** those which are scanned.

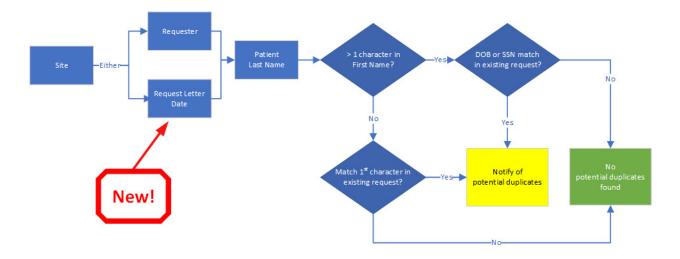

### **Check un-logged requests**

We're now comparing new requests to those that have already been created but which have not yet been worked on. Previously, we only checked new requests against those that had been saved or submitted from **Logging**. For example:

- We receive three copies of the same Request Letter on the same day.
- **BEFORE** the release of **v1.5**, we would not be notified of a possible duplicate until the second request was opened for **Logging**.
- AFTER the release of v1.5, we'll get a notification as soon as the second Request Letter is analyzed, long before a CSR opens any of the three requests.

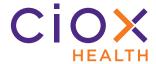

#### **OTHER CHANGES**

- Automatic presentation of valid requests
- External Manager control of escalations
- Improved password security
- Warning when switching Request Types

62 Other changes

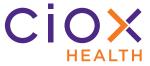

### **Automatic presentation of valid requests**

We've eliminated a major cause of the **Unable to fetch the task for the Request** error message. This error forced users to return to the **Search Results** or **My Dashboard** or **My Work Queue**, which was inefficient and annoying.

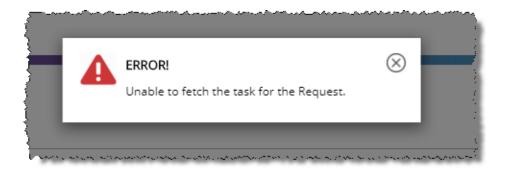

After the release of **v1.5**, we'll "skip" any requests that can't be loaded after you use any of these commands:

- · Log Request from My Dashboard
- · Log Request from My Dashboard
- · Submit and Next from Logging screen
- Submit and Next from Fulfillment screen

If we can't load the next request that "should" be available for you to work, we'll simply go the next one and so on until we find one that can be loaded. The support team will automatically be notified of the problematic request(s).

You may still see this error message due to other causes, but it will be much less frequent.

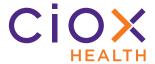

### **External Manager control of escalations**

Users with the **External Manager** role can now escalate requests and remove escalations.

**External Managers**, often HIMD representatives, did not previously have the ability to control escalations.

### Improved password security

We've addressed a known issue that allowed some users with expired passwords to continue logging into **HealthSource Clarity**.

**ANY** user with an expired password will be prompted to reset it via the **Forgot Password?** link on the **Login** page.

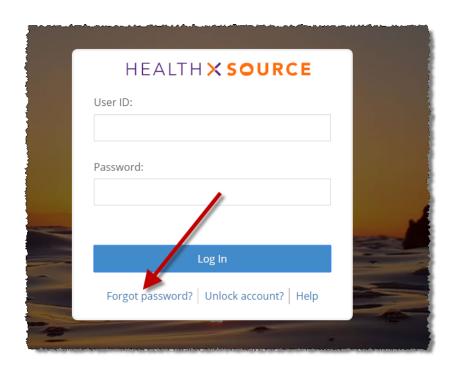

64 Other changes

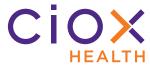

### **Warning when switching Request Types**

**IF** you switch from one **Request Type** to another during the **Logging**, **Fulfillment**, or **New Requester** steps;

**AND** the Requester Name and Address are Certified by Ciox Requester Support;

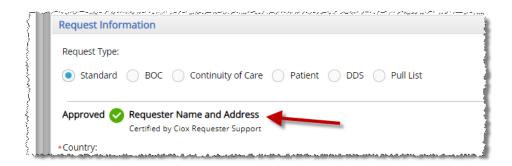

**THEN** you'll be prompted to confirm the change, since switching the **Request Type** clears out the **Requester Information** that is already populated.

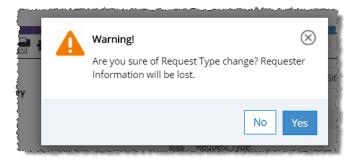

This change lowers the chance of accidentally deleting data, which leads to repetitive work.